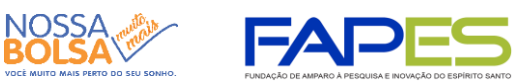

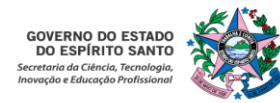

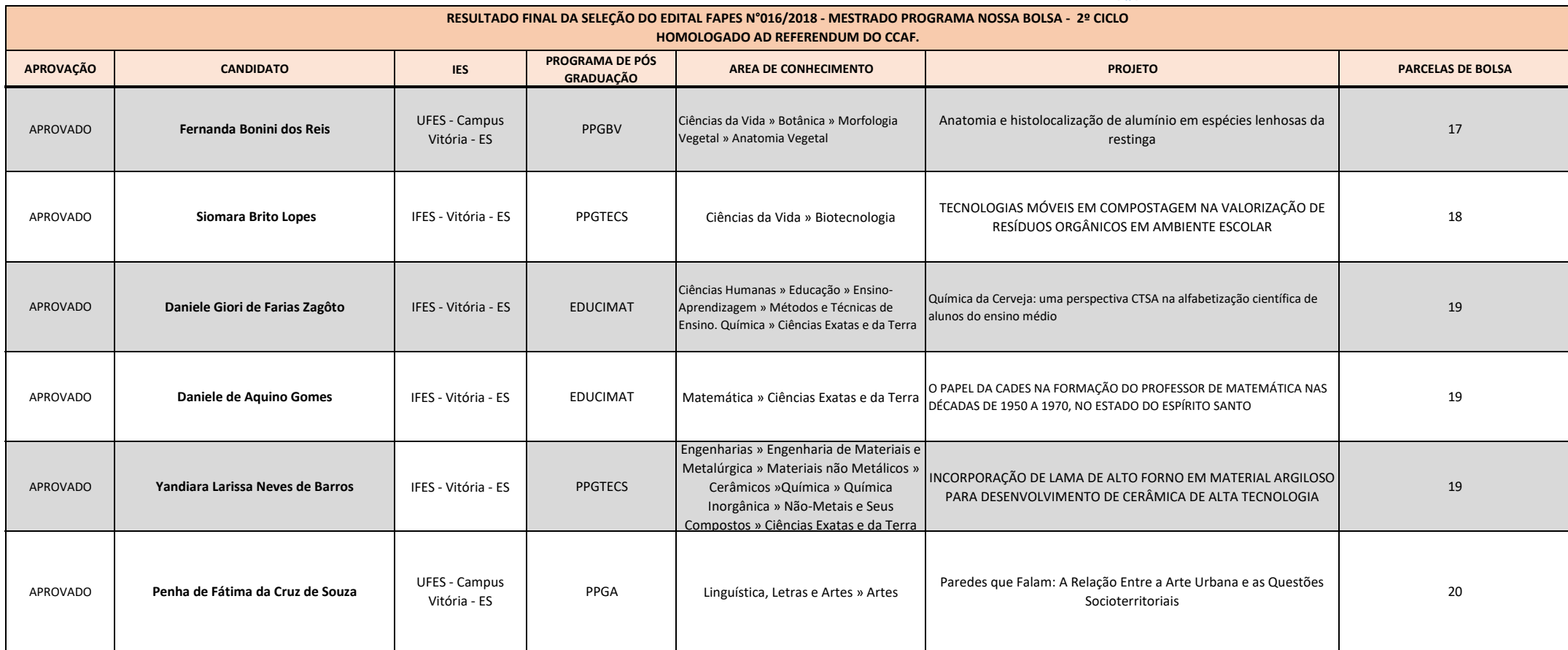

Vitória, 18 de Julho de 2019 **Denio Rebello Arantes**

Diretor Presidente da Fundação de Amparo à Pesquisa e Inovação do Espírito Santo

# **INSTRUÇÕES PARA CONTRATAÇÃO**

#### **As instruções a seguir valem apenas para a contração das propostas APROVADAS na homologação do resultado.**

Todos os Termos de Outorga para contratação das propostas aprovadas na homologação do resultado estarão disponibilizados no SIGFAPES a partir da data de 23/07/2019. No entanto, a entrega do termo na FAPES juntamente com uma cópia do Projeto Aprovado **está condicionada** ao upload dos documentos pessoais obrigatórios descritos abaixo. Os documentos pessoais obrigatórios devem ser inseridos no SIGFAPES.

A FAPES não receberá o TERMO DE OUTORGA e o PROJETO se o proponente não realizar o upload no SIGFAPES de todos os documentos OBRIGATÓRIOS.

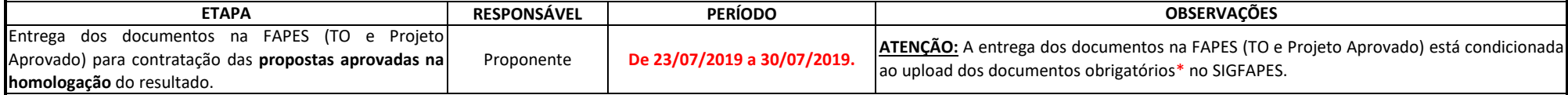

#### **\*DOCUMENTOS OBRIGATÓRIOS PARA UPLOAD NO SIGFAPES**

O proponente deverá atualizar seu cadastro no SIGFAPES e providenciar a inclusão dos documentos pessoais OBRIGATÓRIOS\*, sem os quais **NÃO PODERÁ SER EFETIVADA A ENTREGA DO TERMO DE OUTORGA E DO PROJETO APROVADO NA FAPES, IMPOSSIBILITANDO A CONTRATAÇÃO DO PROJETO.**

#### O proponente deverá:

[· Entrar em sua área restrita no SIGF](http://sigfapes.es.gov.br/)APES (http://sigfapes.es.gov.br);

- Selecionar **"Envio de Documentos Pessoais"**;
- Fazer o upload dos documentos abaixo em seu campo específico, conforme barra de seleção **"Tipo de Documento"**:
- **a)** Comprovante de residência do(a) proponente no ES, atualizado;
- **b)** Cópia do RG ou CNH do(a) Proponente, contendo o CPF;
- **c)** Cópia do Diploma de maior titulação;
- **d)** Declaraçao ou Comprovante de Matrícula contendo a data da 1ª matrícula realizada ao programa de Pós Graduação
- **e)** Currículo Lattes;
- **f)** Certidões ATUALIZADAS:
- Regularidade fiscal junto à Fazenda Pública Municipal do domicílio;
- Regularidade fiscal junto à Fazenda Pública Estadual;
- Regularidade fiscal junto à Fazenda Pública Federal (Certidão Conjunta de débitos relativos aos tributos federais e à dívida ativa da união);
- [· Negativa de débito trabalhista \(CN](http://www.tst.jus.br/)DT) site: www.tst.jus.br (caminho: Serviços/Certidão negativa de débitos trabalhistas);
- **g)** Extrato CNIS (Extrato de vínculos e contribuições à Previdência);
- **h)** Cópia completa da declaração de Imposto sobre a Renda Pessoa Física IRPF Exercício 2019, Ano
- Calendário 2018, acompanhada do recibo de entrega da declaração de ajuste anual. **SE NÃO**
- **DECLARAR**, documento retirado do site
- http://www.receita.fazenda.gov.br/Aplicacoes/Atrjo/ConsRest/Atual.app/paginas/index.asp, com a
- seguinte informação: **sua declaração não consta na base de dados da Receita Federal.**
- **Após a inclusão dos documentos pessoais obrigatórios no SIGFAPES, dirija-se à FAPES para efetuar a entrega da documentação abaixo:**

### **1 - O QUE DEVE SER ENTREGUE NA FAPES, pessoalmente:**

• 01 (UMA) VIA DO TERMO DE OUTORGA.

# • 01 (UMA) VIA DO PROJETO APROVADO.

## **1.1. TERMO DE OUTORGA.**

### Para acessá-lo:

- [A. O\(a\) proponente deverá entrar em](http://sigfapes.es.gov.br/) sua área restrita no SIGFAPES (http://sigfapes.es.gov.br);
- **B.** Selecionar o projeto em "Minhas Propostas/Inscrições em Andamento/Concluídas";
- **C.** Clicar em (i) de "Informações";
- **D.** Clicar em "Visualize/Imprimir Termo de Outorga";
- **E.** Imprima o termo de outorga em **1 VIA EM PAPEL A4** e confira se todos os dados estão corretos;
- **F.** O proponente deve assinar a última folha e rubricar todas as demais folhas do Termo de Outorga;
- G. O proponente deve coletar a assinatura do orientador e do coordenador do Programa de Pós-graduação, lembrando que ambos devem também rubricar todas as folhas do Termo de Outorga;
- **H.** Caso não apareça o nome do orientador/coordenador no fechamento do contrato, o mesmo deve identificar-se junto à assinatura por meio de carimbo e/ou nome por extenso**;**
- **I.** NÃO preencher os campos em aberto no Termo;
- **J.** ATENÇÃO: NÃO DATAR O TERMO DE OUTORGA;
- **K.** É obrigatório coletar as assinaturas de 02 (duas) testemunhas.

# **1.2. PROJETO APROVADO:**

## Para acessá-lo:

- [A. O\(a\) proponente deverá entrar em](http://sigfapes.es.gov.br/) sua área restrita no SIGFAPES (http://sigfapes.es.gov.br);
- **B.** Selecionar o projeto em "Minhas Propostas/Inscrições em Andamento/Concluídas";
- **C.** Clicar em "(i)" de "Informações";
- **D.** Clicar em "Ver Projeto Aprovado";
- **E.** Clicar em "Visualizar em PDF";
- **F.** Imprima o Projeto no formato (PDF) em **1 VIA EM PAPEL A4;**
- **G.** Apenas o Coordenador deve rubricar todas as folhas e assinar a última.
- **No ato da contratação, o(a) proponente, o orientador e o coordenador do Programa de Pós-graduação deverão estar adimplentes junto à FAPES.**
- Se houver qualquer erro de grafia ou de dados, comunique a FAPES por meio da Subgerência de Contratos (sucon@fapes.es.gov.br).
- É expressamente vedado ao proponente fazer qualquer tipo de alteração nos documentos gerados pelo SIGFAPES.
- **Se a assinatura não for do coordenador, deverá ser encaminhado com o Termo de Outorga cópia do ato que confere poderes ao substituto para assinar.**

# **2 - DA ABERTURA DE CONTA BANCÁRIA PARA RECEBIMENTO DO RECURSO**

Para liberação dos recursos financeiros, o proponente deverá encaminhar à FAPES o número da conta corrente no BANESTES, indicando o número da agência bancária em nome do beneficiário no prazo de até 30 DIAS CORRIDOS a contar da data da publicação do Termo de Outorga no Diário Oficial do ES.

# **2.1 - CASO NÃO POSSUA CONTA CORRENTE NO BANESTES.**

• O proponente deverá solicitar à FAPES ofício para abertura de conta corrente na Agência BANESTES de sua preferência. A conta será aberta em uma faixa especial do Banco, ou seja, isenta de algumas taxas de movimentação.

[· A solicitação de abertura de conta](mailto:asgefunci3@fapes.es.gov.br) deverá ser encaminhada para o e-mail asgefunci3@fapes.es.gov.br.

[· Após aberta a Conta Corrente, info](mailto:contacorrente@fapes.es.gov.br)rmar os dados (Nome do proponente, CPF, Agência e Nº da Conta Corrente) para o e-mail: contacorrente@fapes.es.gov.br.

**2.2 - CASO POSSUA CONTA CORRENTE NO BANESTES.**

Subgerência de Contratos - 3636-1896 - Valéria [Caso](mailto:contacorrente@fapes.es.gov.br) [o](mailto:contacorrente@fapes.es.gov.br) [proponente](mailto:contacorrente@fapes.es.gov.br) [já](mailto:contacorrente@fapes.es.gov.br) [tenha](mailto:contacorrente@fapes.es.gov.br) [conta](mailto:contacorrente@fapes.es.gov.br) [corrente](mailto:contacorrente@fapes.es.gov.br) no [BANESTES,](mailto:contacorrente@fapes.es.gov.br) poderá utilizá-la para [recebimento](mailto:contacorrente@fapes.es.gov.br) do recurso, devendo apenas informar os dados para recebimento (Nome do Beneficiário, CPF, Agência e Nº da [Conta Corrente\) para o e-mail: contacorr](mailto:contacorrente@fapes.es.gov.br)ente@fapes.es.gov.br. **DA LIBERAÇÃO DO RECURSO EM CONTA CORRENTE:** Somente após realizada a abertura de conta e o envio dos dados da conta para a FAPES é que o pagamento da bolsa ocorrerá. Os pagamentos são realizados conforme calendário disponível no site da FAPES.

sucon@fapes.es.gov.br